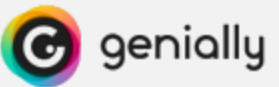

## **Comment visualiser un genially hors connexion sur iPad**

1/ Installer l'application *Koder Code Editor*.

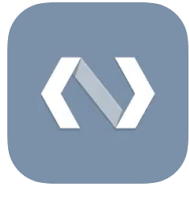

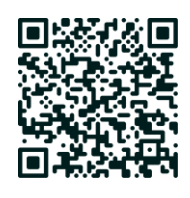

<https://dgxy.link/koder>

2/ Télécharger avec l'application *Safari* le dossier zippé en cliquant sur

3/ Accéder au dossier en cliquant sur *Téléchargement* ideaus sur le fichier.

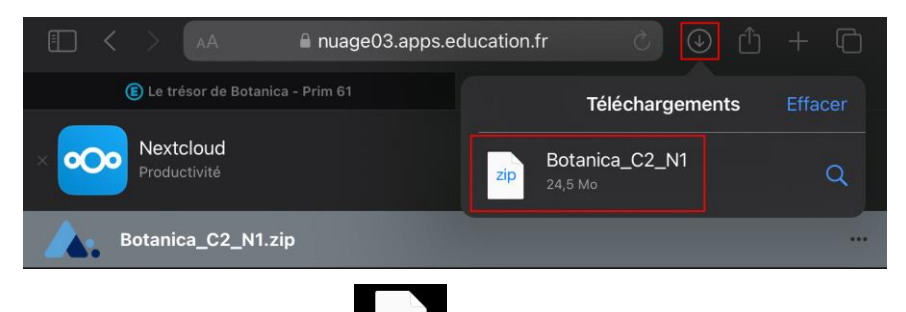

4/ Dézipper le dossier en cliquant dessus.

5/ Déplacer le dossier dézippé dans le dossier *Local* de l'application *Koder*.

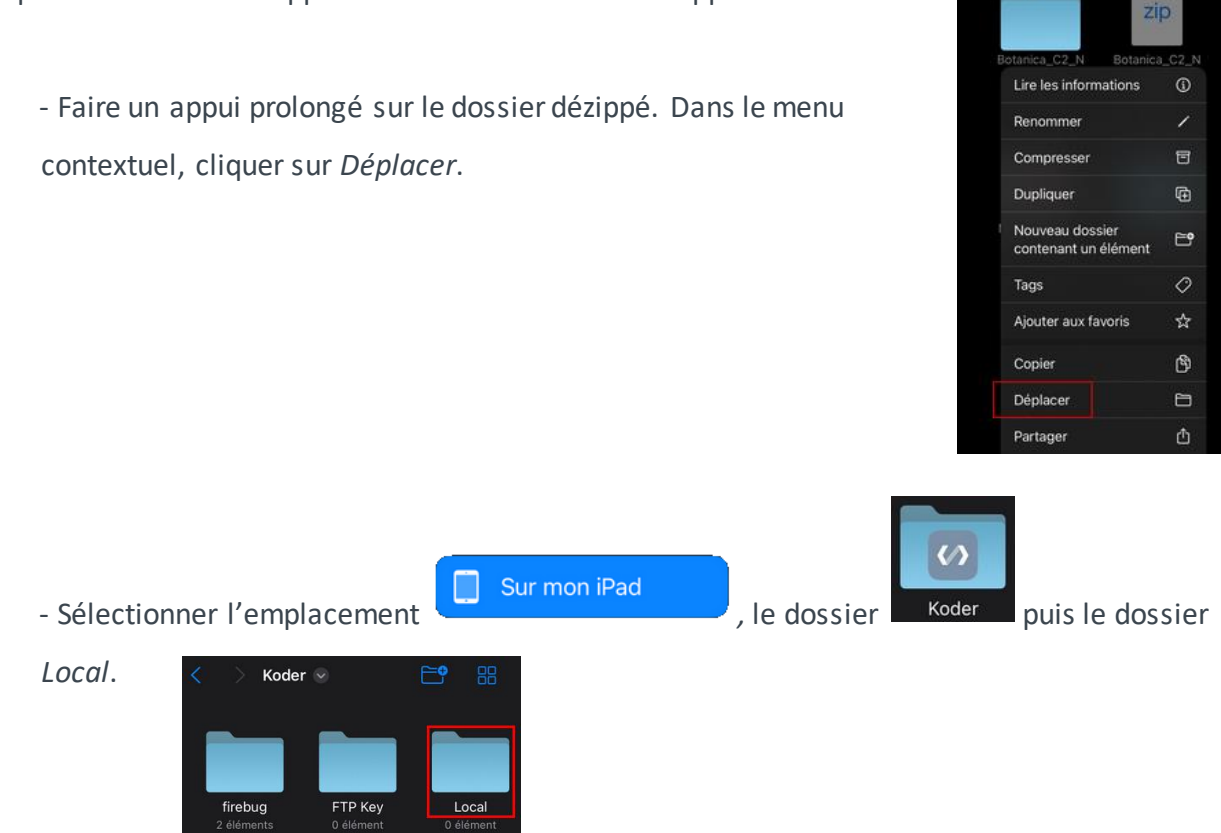

- Cliquer sur *Déplacer*.

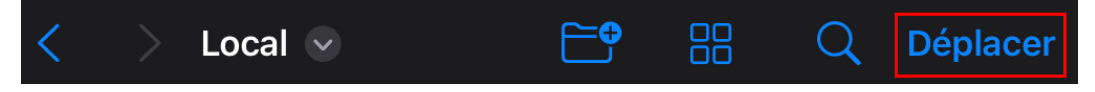

- 6/ Lancer l'application *Koder*.
- 7/ Ouvrir le fichier genially.html
	- Cliquer sur le dossier **Follow** Botanica\_C2\_MI
	- Cliquer sur le fichier *genially.html* puis sur .

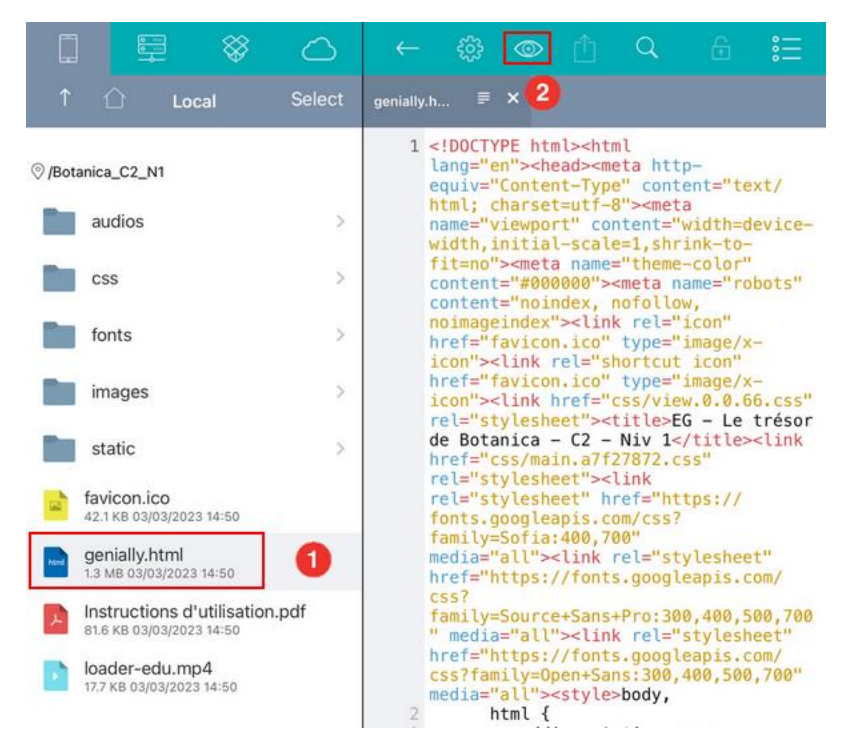

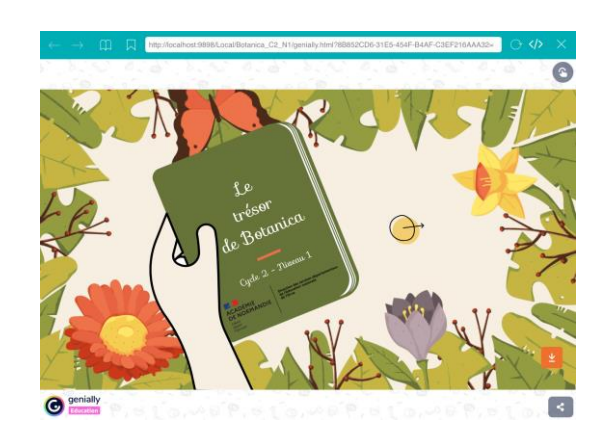

L'escape game est accessible sans connexion internet.